# StarTechcom

Hard-to-find made easu®

## **2.5" SSD/HDD Mounting Bracket for 3.5" Drive Bay - Tool-less Installation**

#### BRACKET125PT

FR: Guide de l'utilisateur - fr.startech.com DE: Bedienungsanleitung - de.startech.com ES: Guía del usuario - es.startech.com NL: Gebruiksaanwijzing - nl.startech.com PT: Guia do usuário - pt.startech.com IT: Guida per l'uso - it.startech.com

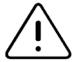

**Important:** Read and understand the entire manual before you use this product, and follow the instructions as they are outlined in the manual.

Failure to do so might result in property damage or device failure.

### **Introduction**

You can use the BRACKET125PT to install a 2.5 in. SSD (solid-state drive) or HDD (hard disk drive) into a 3.5 in. drive bay. The tool-less design of the BRACKET125PT makes it easy to install drives.

## **Product diagram**

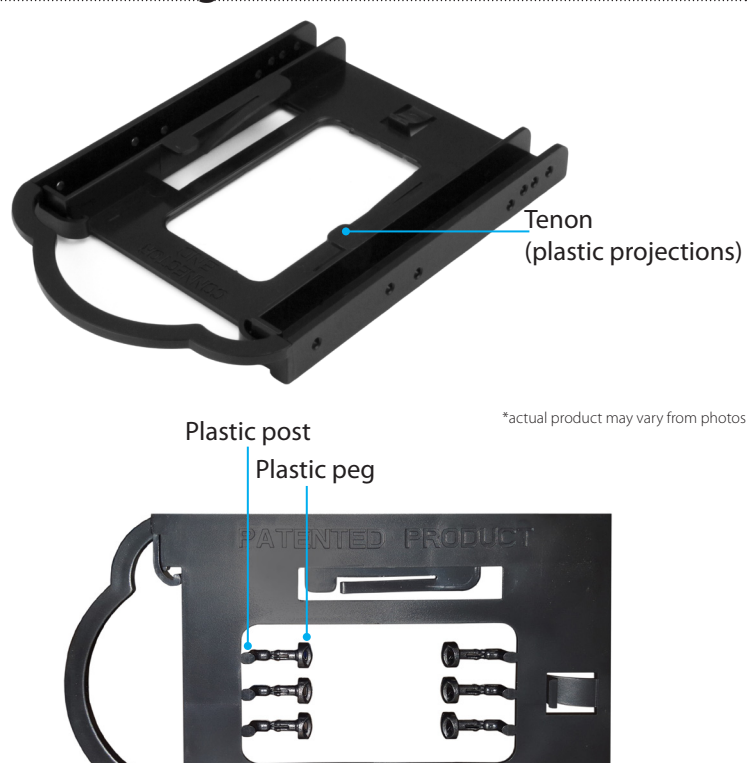

### **Package contents**

- 1 x 2.5 in. SSD/HDD to 3.5 in. mounting bracket
- 6 x plastic pegs
- 1 x instruction manual

## **System requirements**

- Computer with an available 3.5 in. drive bay
- One 2.5 in. SSD or HDD

The operating system of your computer will detect the drive and automatically install it.

System requirements are subject to change. For the latest requirements, please visit [www.StarTech.com/BRACKET125PT](http://www.StarTech.com/bracket125pt).

## **Install the drive and bracket**

**Warning!** Hard drives and storage enclosures should be handled carefully, especially when they're transported. If you're not careful with your drives, you may experience lost data as a result. Always handle storage devices with caution. Make sure that you're properly grounded by wearing an anti-static strap when you install any computer component. If an anti-static strap isn't available, touch a large grounded metal surface for several seconds to discharge any built-up static electricity.

- 1.Remove the six **Plastic pegs** from the **Plastic posts** that are attached to the mounting bracket.
- 2.Pull the **Plastic posts** off of the mounting bracket and discard the posts.
- 3.Align your SSD or HDD with the **Tenons (plastic projections)** on the mounting bracket, and gently push the drive into place.
- 4. Turn off your computer and any devices or peripherals that are connected to it (for example, printers, external hard drives, and so on).
- 5.Unplug the power cable from the back of your computer.
- 6.Disconnect any peripheral devices that are connected to your computer.
- 7.Remove the cover from your computer case. Consult the documentation that came with your computer for details about how to do this safely.
- 8.Place the bracket into the 3.5 in. hard drive slot, and use the **Plastic pegs** that you removed in step 1 to secure the drive in place.
- 9.Connect a power connection from the computer's power supply to the drive's power connector.

*(continued on next page)*

- 10. Use the appropriate cable and connect the drive to the host controller.
- 11. Place the cover back onto your computer case.
- 12. Reconnect the power cable to the back of your computer and reconnect all of the peripheral devices that you previously disconnected.
- 13. Turn on your computer and any peripherals that are connected to it.

# StarTechcom

Hard-to-find made easy®

#### **Use of Trademarks, Registered Trademarks, and other Protected Names and Symbols**

This manual may make reference to trademarks, registered trademarks, and other protected names and/or symbols of third-party companies not related in any way to

StarTech.com. Where they occur these references are for illustrative purposes only and do not represent an endorsement of a product or service by StarTech.com, or an endorsement of the product(s) to which this manual applies by the third-party company in question. Regardless of any direct acknowledgement elsewhere in the body of this document, StarTech.com hereby acknowledges that all trademarks, registered trademarks, service marks, and other protected names and/or symbols contained in this manual and related documents are the property of their respective holders.

#### **Technical Support**

StarTech.com's lifetime technical support is an integral part of our commitment to provide industry-leading solutions. If you ever need help with your product, visit www.startech.com/support and access our comprehensive selection of online tools, documentation, and downloads.

For the latest drivers/software, please visit www.startech.com/downloads

#### **Warranty Information**

This product is backed by a two-year warranty.

StarTech.com warrants its products against defects in materials and workmanship for the periods noted, following the initial date of purchase. During this period, the products may be returned for repair, or replacement with equivalent products at our discretion. The warranty covers parts and labor costs only. StarTech.com does not warrant its products from defects or damages arising from misuse, abuse, alteration, or normal wear and tear.

#### **Limitation of Liability**

In no event shall the liability of StarTech.com Ltd. and StarTech.com USA LLP (or their officers, directors, employees or agents) for any damages (whether direct or indirect, special, punitive, incidental, consequential, or otherwise), loss of profits, loss of business, or any pecuniary loss, arising out of or related to the use of the product exceed the actual price paid for the product. Some states do not allow the exclusion or limitation of incidental or consequential damages. If such laws apply, the limitations or exclusions contained in this statement may not apply to you.